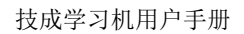

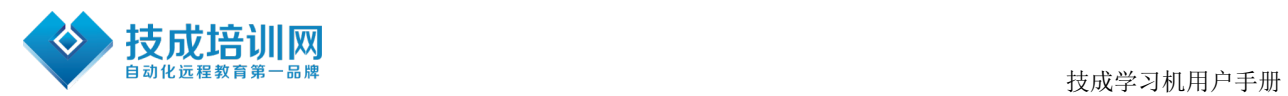

# 技成学习机 用 户 手 册

深圳市技成科技有限公司版权所有

第 1 页 共 18 页

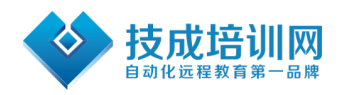

# 技成学习机用户手册目录

## 目录

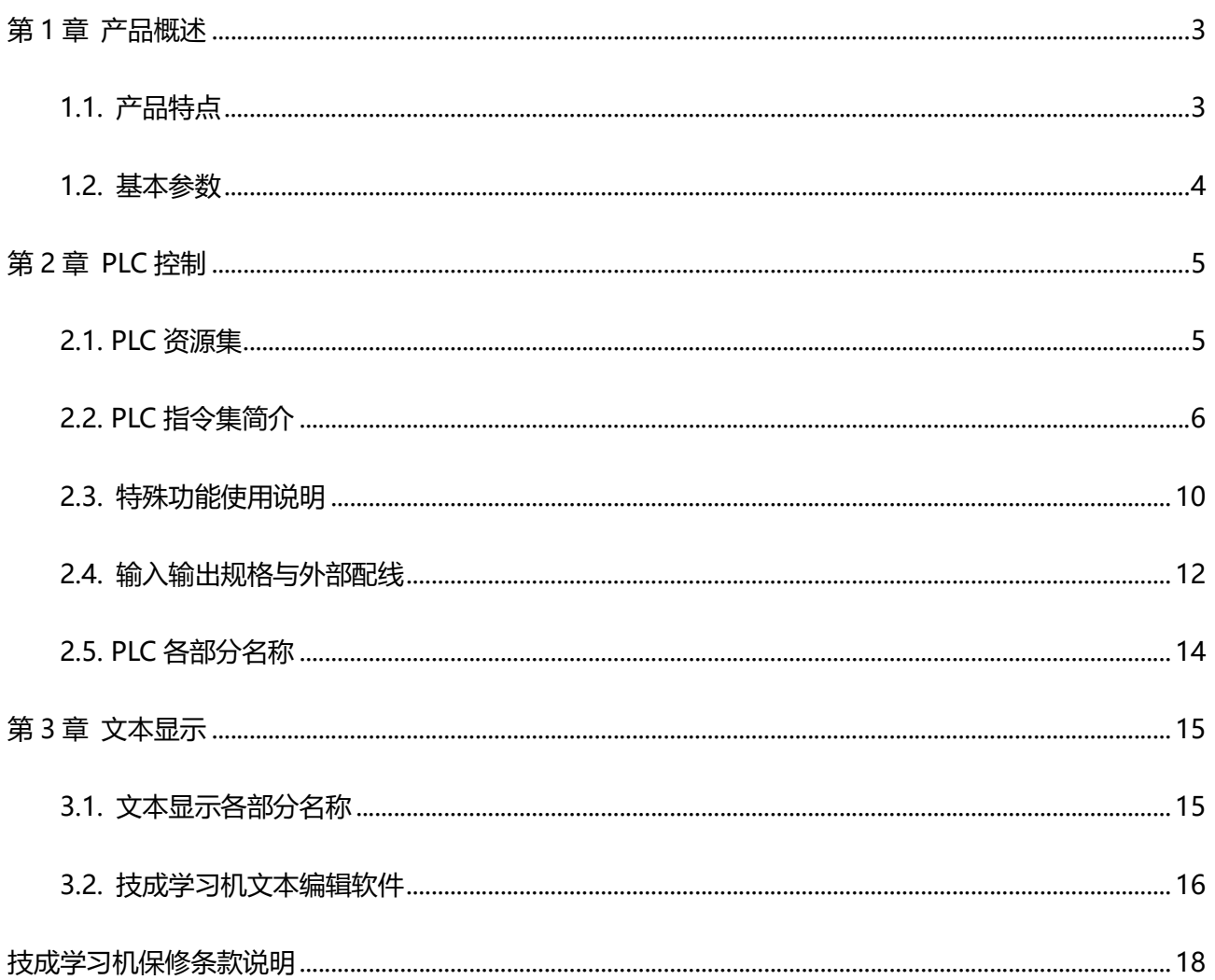

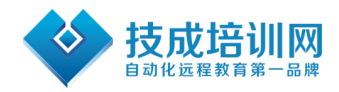

# 第1章 产品概述

技成学习机将 PLC 和文本控制完美集成在一个外壳中。

其中文本部分编程采用《技成学习机文本编程软件》,PLC 编程兼容三菱 PLC 编程软件。 详细功能参见下面讲解

## 1.1. 产品特点

逻辑控制、模拟量输入输出、文本显示于一体

开关量输入:5 点,光耦隔离

开关量输出:5 点,晶体管输出

模拟量输入:二路,0-10V 输入,精度 12 位

模拟量输出:二路,0-10V 输出,精度 10 位

高速计数: 两路 10K AB 相高速计数

高速脉冲:常规两路 20K 高速脉冲

PLC 可特殊加密,将密码设成 12345678,将禁止读取

文本采用 RS232 编程线

PLC 用 SC-11 或者 SC-09, 与三菱编程线同用

采用全新技成学习机文本编辑软件 JC-01

LCD 显示:128×64 像素(3.3 英寸);LCD 寿命可达 2 万小时。常规为蓝屏

画面存储容量为 256KB FlashROM

功能键有18个,功能均可自由指定

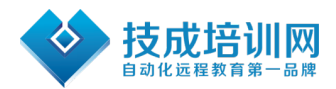

全部采用可插拔端子,方便客户安装维护

外观时尚,体积小巧(外形尺寸 134×102×30),节省空间

## 1.2. 基本参数

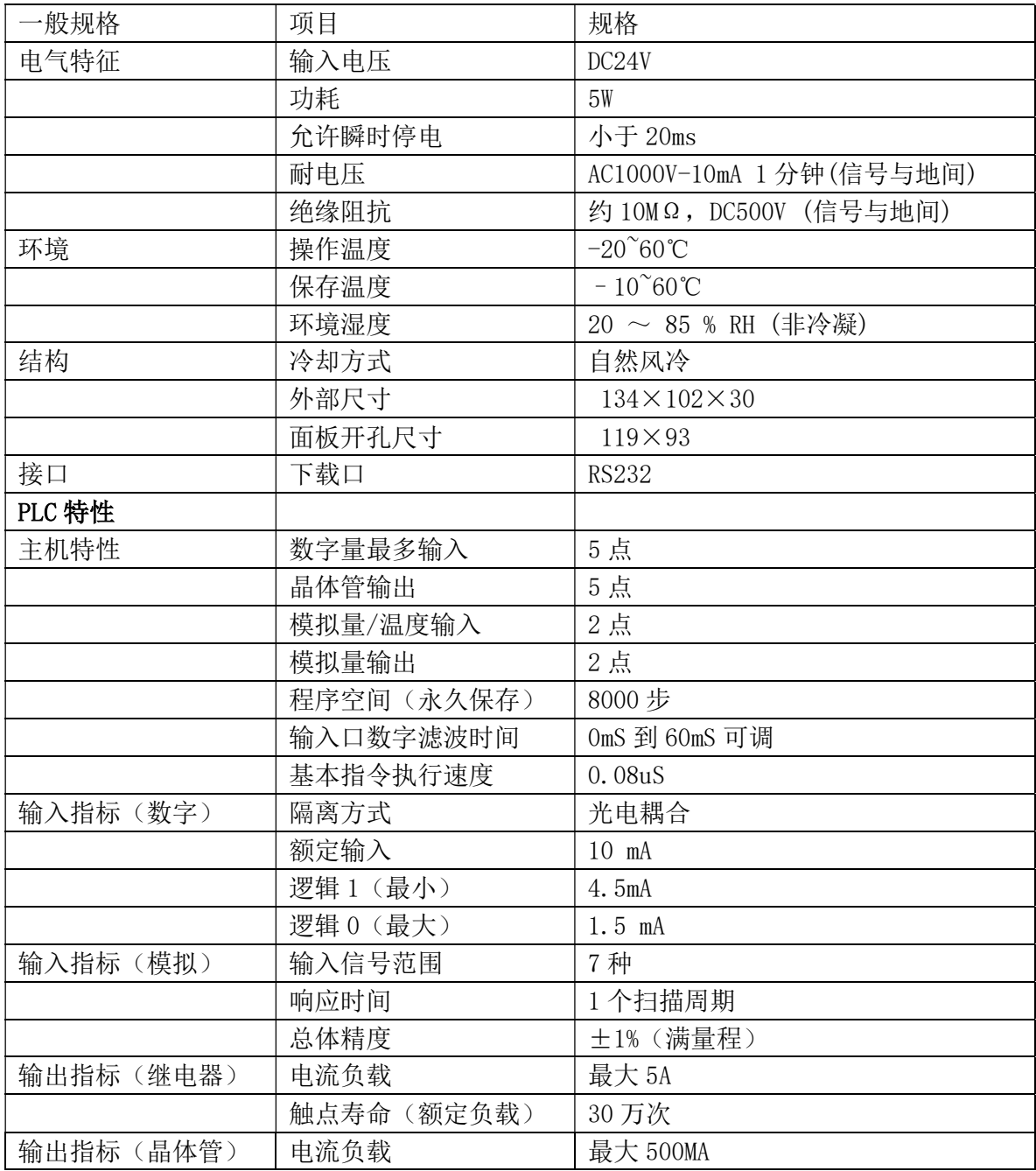

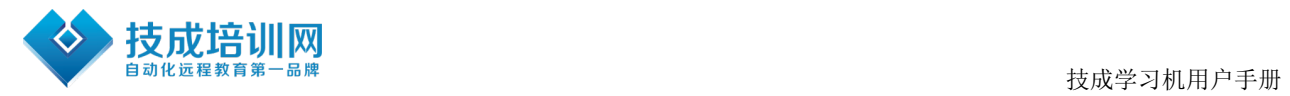

# 第2章 PLC 控制

## 2.1. PLC 资源集

| 项目        |            | 技成学习机                         |
|-----------|------------|-------------------------------|
| 运算控制方式    |            | 通过储存的程序循环扫描的方式                |
| 输入输出控制方法  |            | 批处理(执行 END 指令时), 输入输出刷新, 脉冲捕捉 |
| 编程语言      |            | 逻辑梯形图和指令清单(兼容三菱软件 GX8.52      |
| 运算时间      | 基本指令       | $0.08 \mu s$                  |
|           | 应用指令       | $10-30 \mu s$                 |
| 内存        | 内置         | 8000 步 EEPROM                 |
| 输入        | 数字量        | 5点<br>X00-X04                 |
|           | 模拟量        | 2点<br>$ADO-AD1$               |
| 输出        | 数字量        | $YO-YO4$<br>5点                |
|           | 模拟量        | 2点<br>DAO-DA1                 |
| 指令        | 基本顺序指令     | 27                            |
|           | 步进梯形指令     | $\overline{2}$                |
|           | 应用指令       | 94                            |
| 辅助        | 一般         | 500点<br>MO 至 M499             |
|           | 锁定         | 1036 点<br>M500-M1535          |
|           | 特殊         | 256点<br>M8000 至 M8255         |
| 状态        | 一般         | 500点<br>S0 至 S499             |
|           | 锁定         | 500点<br>S500 至 S999           |
| 定时器       | 100 毫秒     | TO 至 T199<br>200点             |
|           | 10 毫秒      | 46点<br>T200 至 T245            |
|           | 1毫秒积算      | 4点<br>T246 至 T249             |
|           | 100 毫秒积算   | 6点<br>T250 至 T255             |
| 计数器       | 一般 16位     | 100点<br>CO 至 C99              |
|           | 锁定 16位     | 100点<br>C100 至 C199           |
|           | 一般 32 位    |                               |
|           | 锁定 32 位    | 35点<br>C200 至 C234            |
| 计数        | 单相         | C235 10KHZ C238 10KHz         |
| 高速        | A/B相       | C251 10KHZ C253 10KHz         |
|           | 一般         | 200点<br>DO 至 D199             |
| 数据寄存器     | 锁定         | 800点<br>D200-D999             |
| (D. V. Z) | 特殊         | 256点<br>D8000 至 D8255         |
|           | 变址         | 16点<br>VO-V7 ZO-Z7            |
| 指针        | JUMP, CALL | 128 点 P0-P127                 |

第 5 页 共 18 页

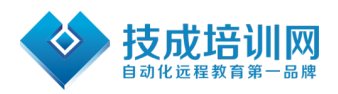

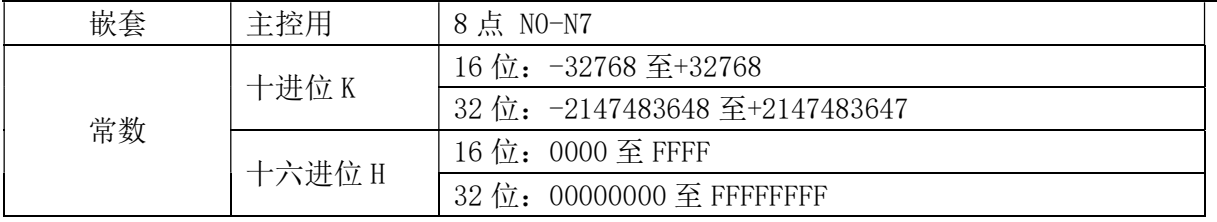

## 2.2. PLC 指令集简介

## 2.2.1、基本逻辑指令一览表

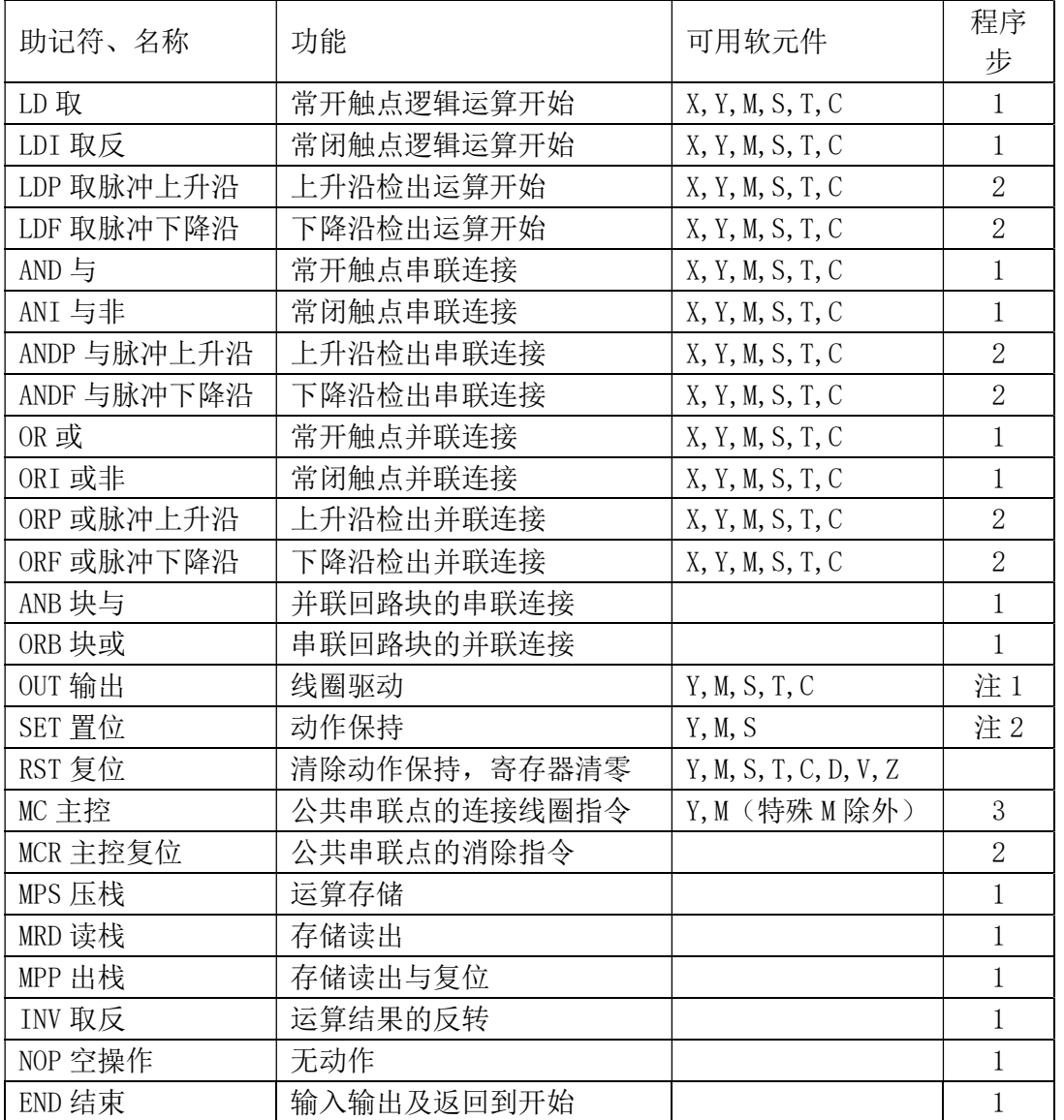

软元件为 Y 和一般 M 的程序步为 1, S 和特殊辅助继电器 M、定时器 T、计数器 C 的程序步

为 2, 数据寄存器 D 以及变址寄存器 V 和 Z 的程序步为 3。

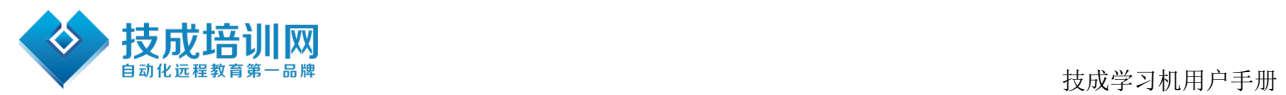

## 2.2.2、步进顺控指令说明

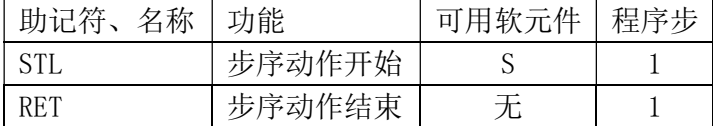

## 2.2.3、功能指令一览表(和三菱 PLC 指令对照表)

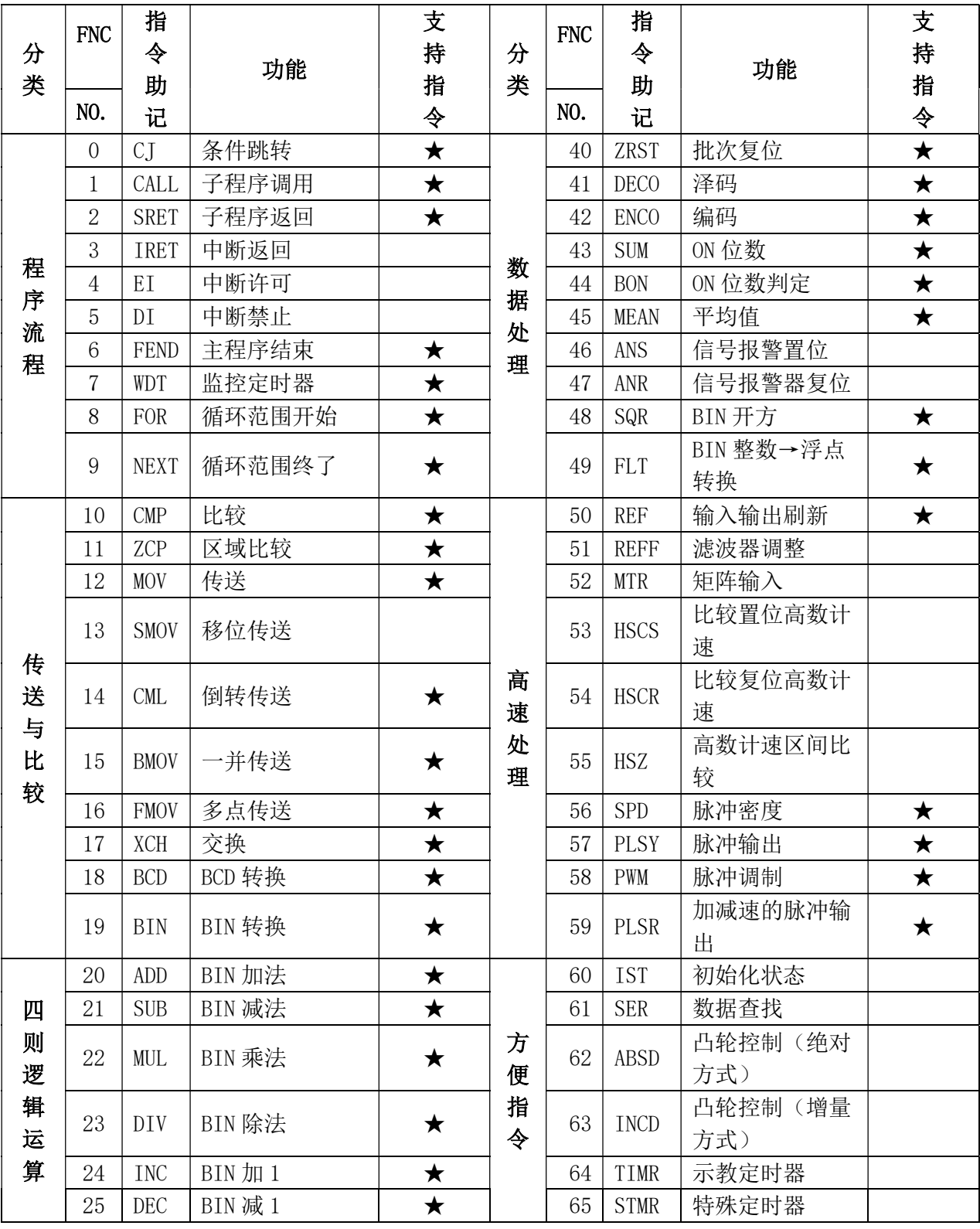

第 7 页 共 18 页

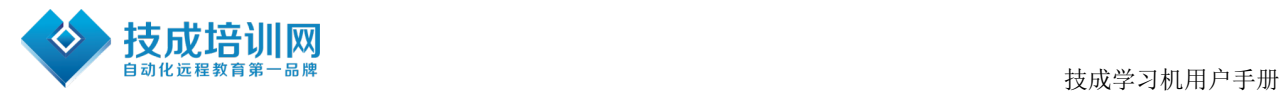

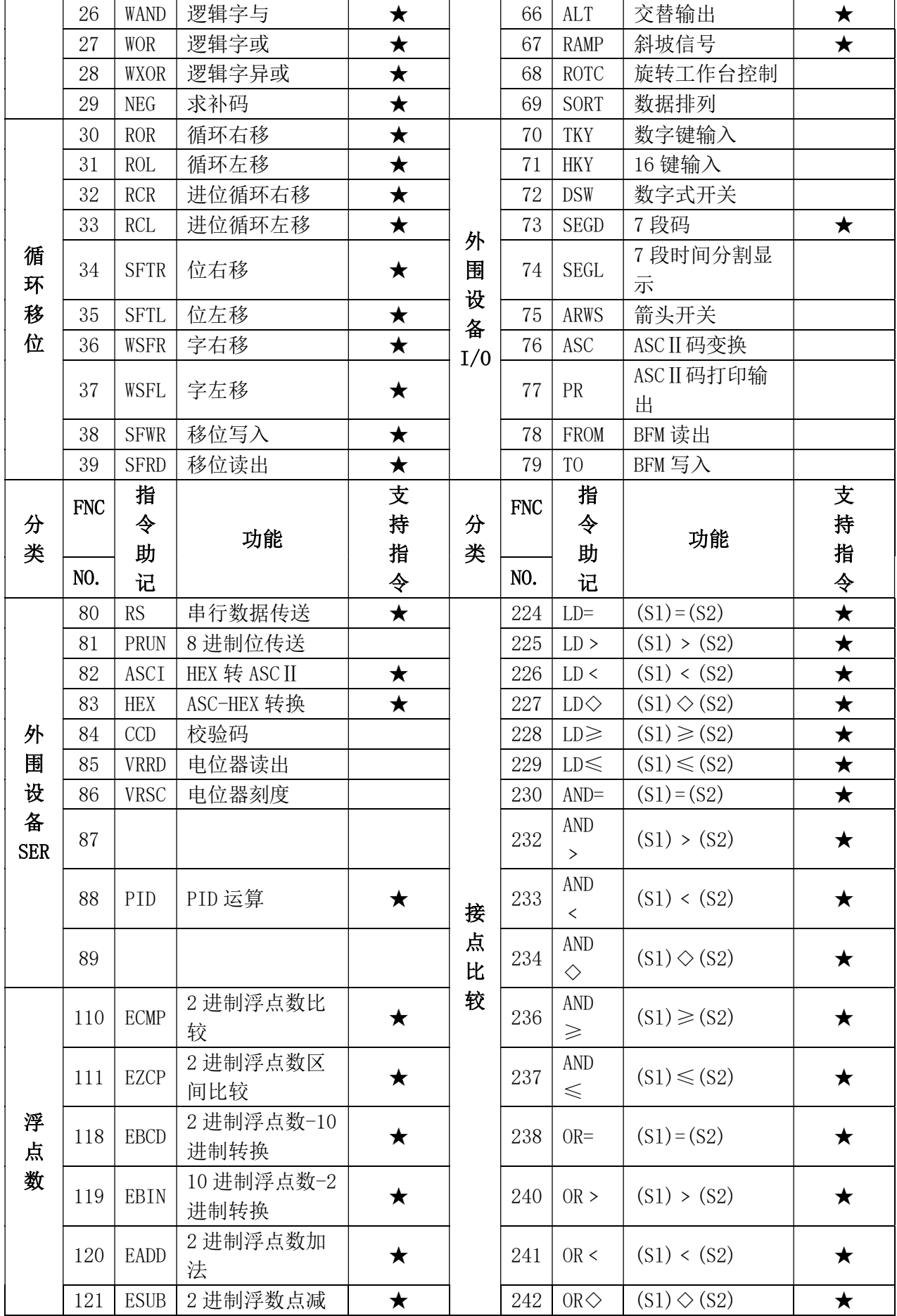

第 8 页 共 18 页

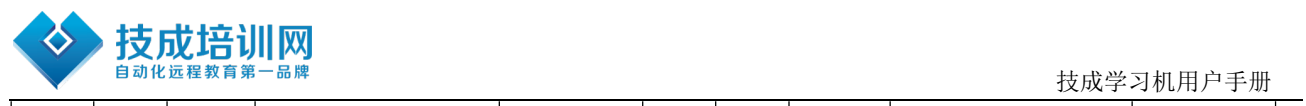

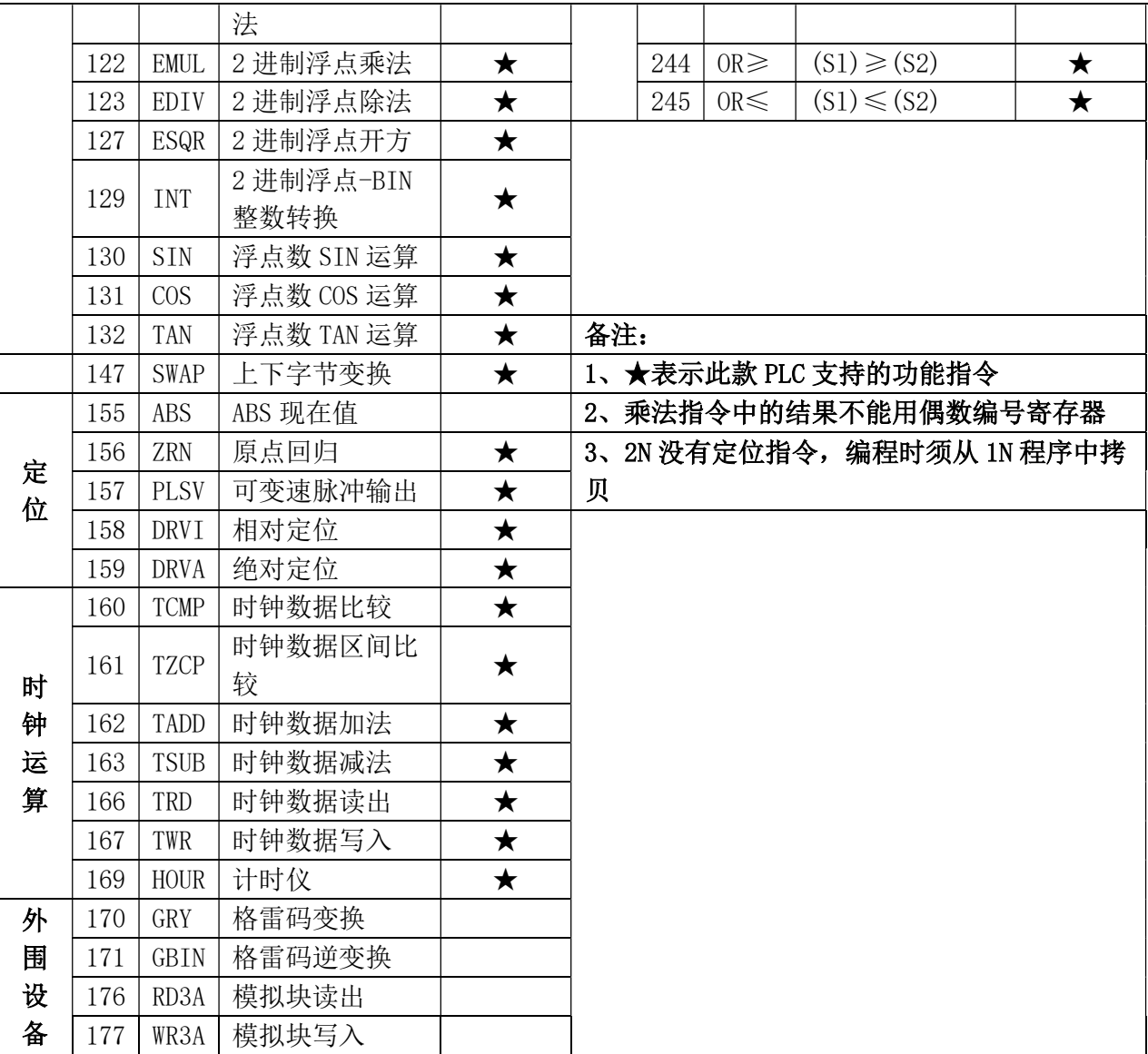

## 2.2.4、软元件编号、错误代码一览表

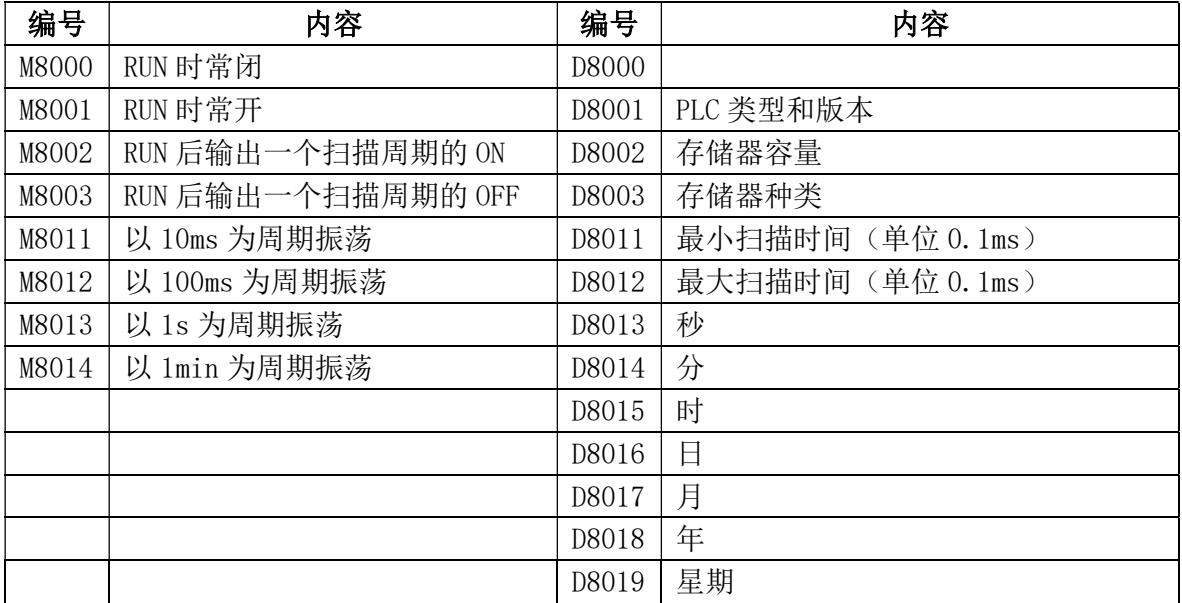

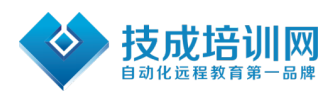

技成学习机用户手册

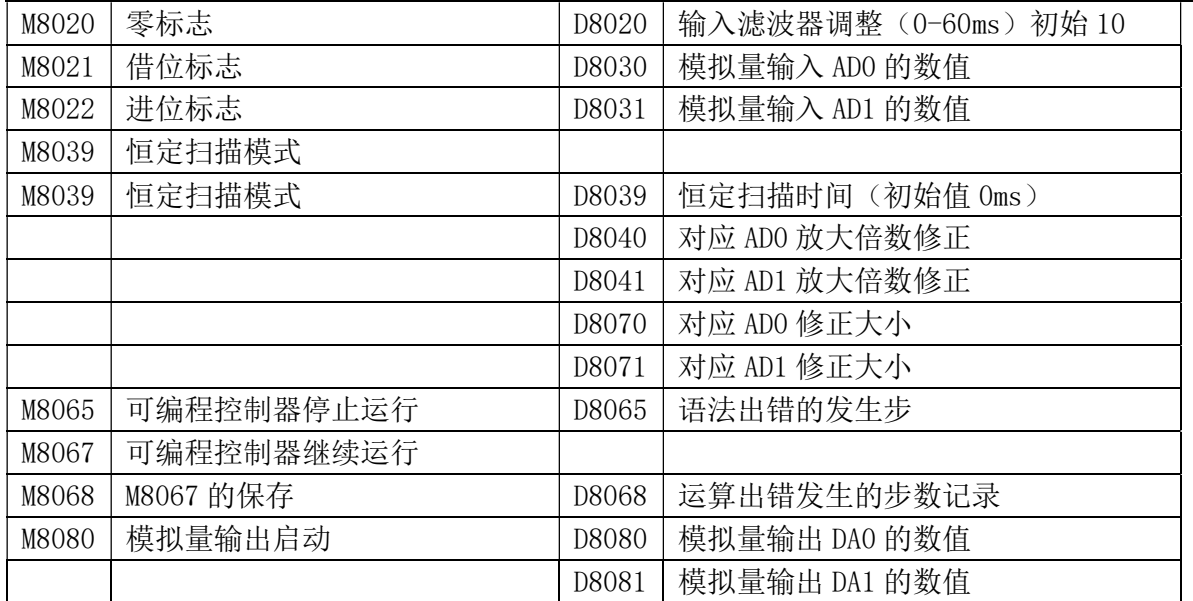

当产生语法出错时,ERROR 指示灯会闪动,通过监控 M8065 可以确定语法出错的发生步。

## 2.2.5、内置高速计数器输入分配表

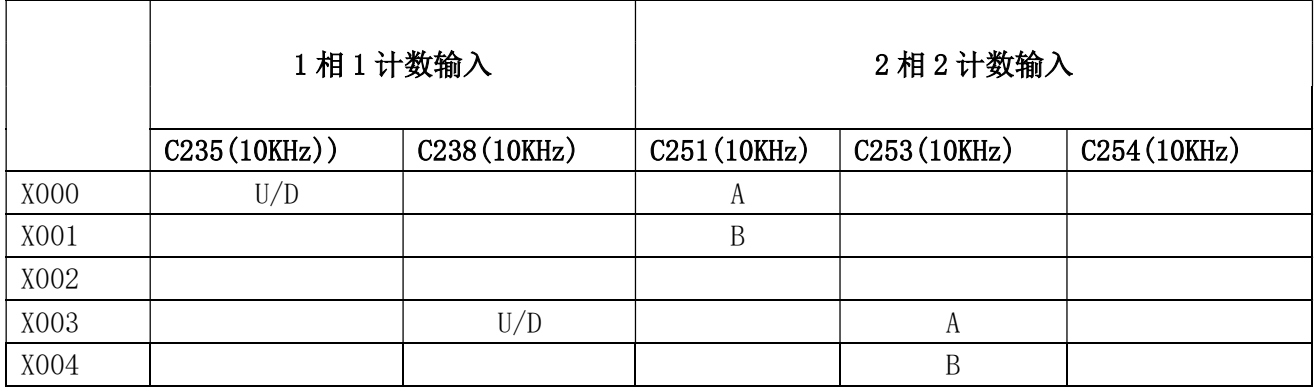

[U]:增计数输入 [D]:减计数输入 [A]: A 相计数输入 [B]: B 相计数输入 C254 为可选。常 规 X0,X1(C236),X3 是 10K 高速计数

## 2.3. 特殊功能使用说明

## 2.3.1、模拟量功能

技成学习机最多可以有两路模拟量输入两路模拟量输出。其中模拟量输入输出均为 0-10V

## 2.3.1.1、模拟量输入功能(2 点)

输入接口:AD0-AD1 模拟量输入口,GND 为公共端。输入信号种类及量程范围:

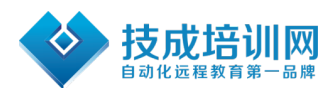

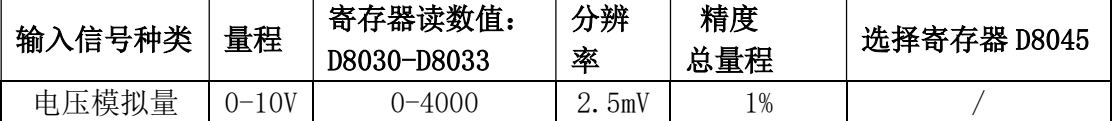

如果需要修正 D8030-D8031 的值,可以如下调节寄存器:

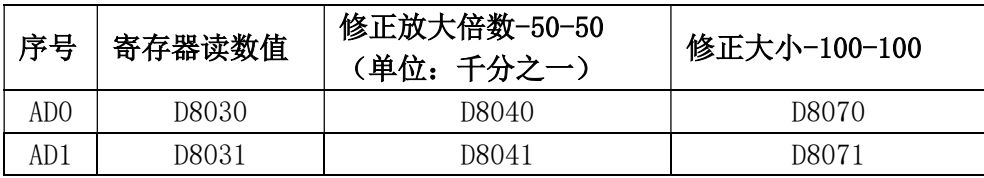

修正后的 D8030 的值=原 D8030×(1000+D8040)/1000+D8070。

举例说明:

例 1, 如果要使 D8030 的值减小到原来的 990‰, 则 D8040 应设为-10。

例 2, 如果要使 D8030 的值增加 5 个读数, 则 D8070 应设为 5。

#### 2.3.1.2、10 位模拟量输出功能(2 点)

输出接口:DA0-DA1 为模拟量输出口,GND 为公共端。 输出信号:0-10V/4-20MA 可选

模拟量输出寄存器和输出电压范围:

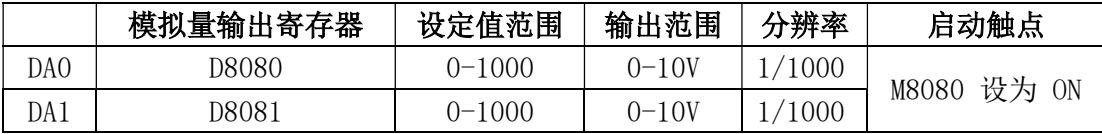

M8080 为 10 位模拟量输出功能的启动触点,设置为 ON 时,有 10 位模拟量输出,DA0 和 DA1 合用一个 M8080 触点。 注意: M8080 为 ON 时, 不能使用 Y0 的高速脉冲输出 功能。

PID 指令的说明

可以使用 PID 指令来控制输出。

可以使用 PID 指令的自动调谐功能来确定 PID 的参数。

PID 指令的详细使用方法,请参阅三菱《FX 系列 PLC 编程手册》

#### 2.3.2、四路高速脉冲输出的应用

PLC 可做成四路 4 路高速脉冲同时输出,支持 PLSY、PLSR、DRVI 三种脉冲指令。高速脉

第 11 页 共 18 页

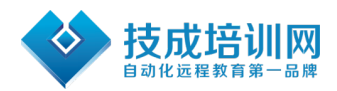

冲输出点分别是 Y0、Y1、Y6、Y7,常规输出频率为 20K(150K 可选),可同时输出互不影 响。相同编号的 Y 输出点在梯形图中也允许多重驱动,方便用户编程。

## 2.4. 输入输出规格与外部配线

#### 2.4.1、输入规格

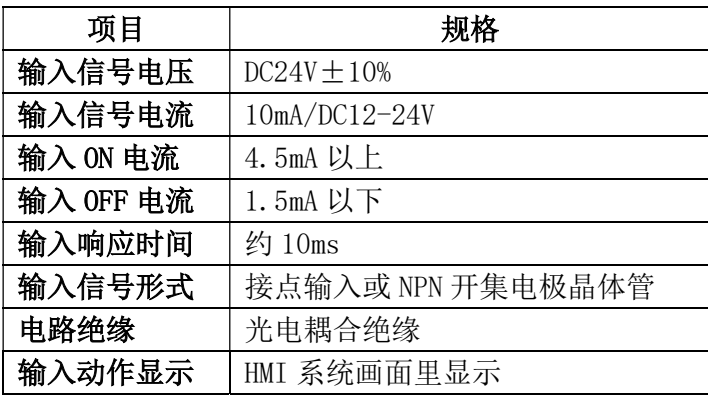

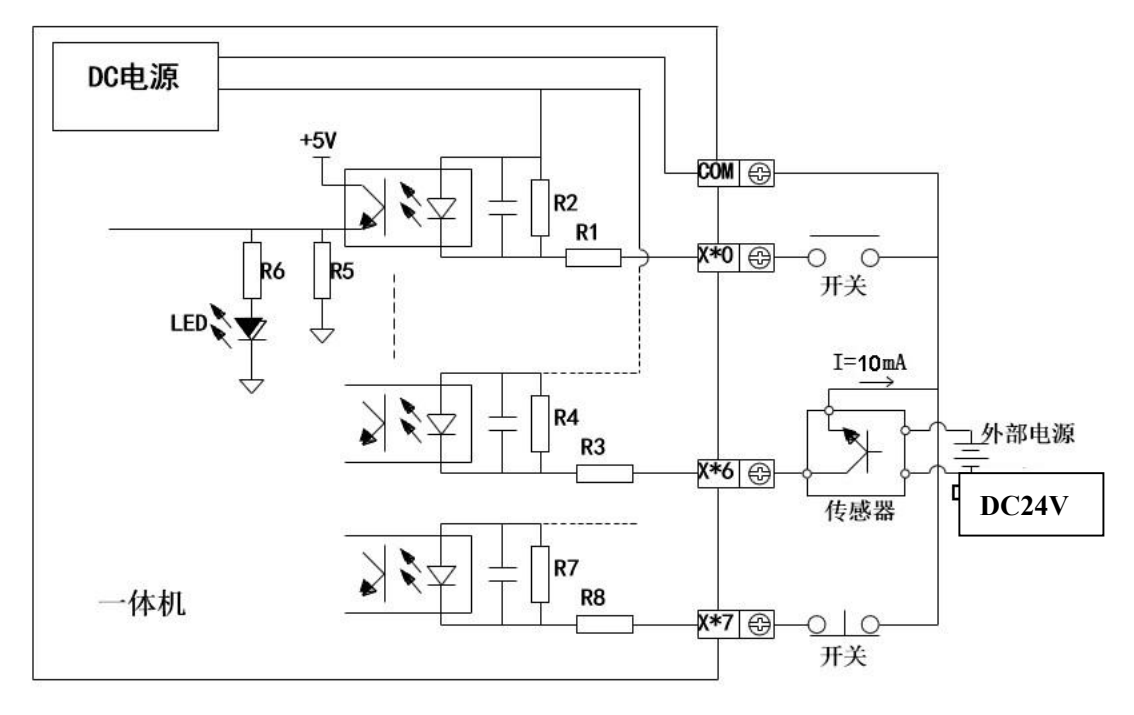

## 2.4.2、 输入端子

输入端子和 COM 端子之间用无电压接点或 NPN 开集电极晶体管接通时,则输入为 ON。传 感器的输出晶体管请用 NPN 集电极开路型。

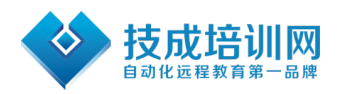

#### 2.4.3、输出接线

直流电感性负载,请并联续流二极管。如果不接续流二极管,接点寿命会显著降低。请选用 容许反向耐压超过负载电压 5~10 倍、顺向电流超过负载电流的续流二极

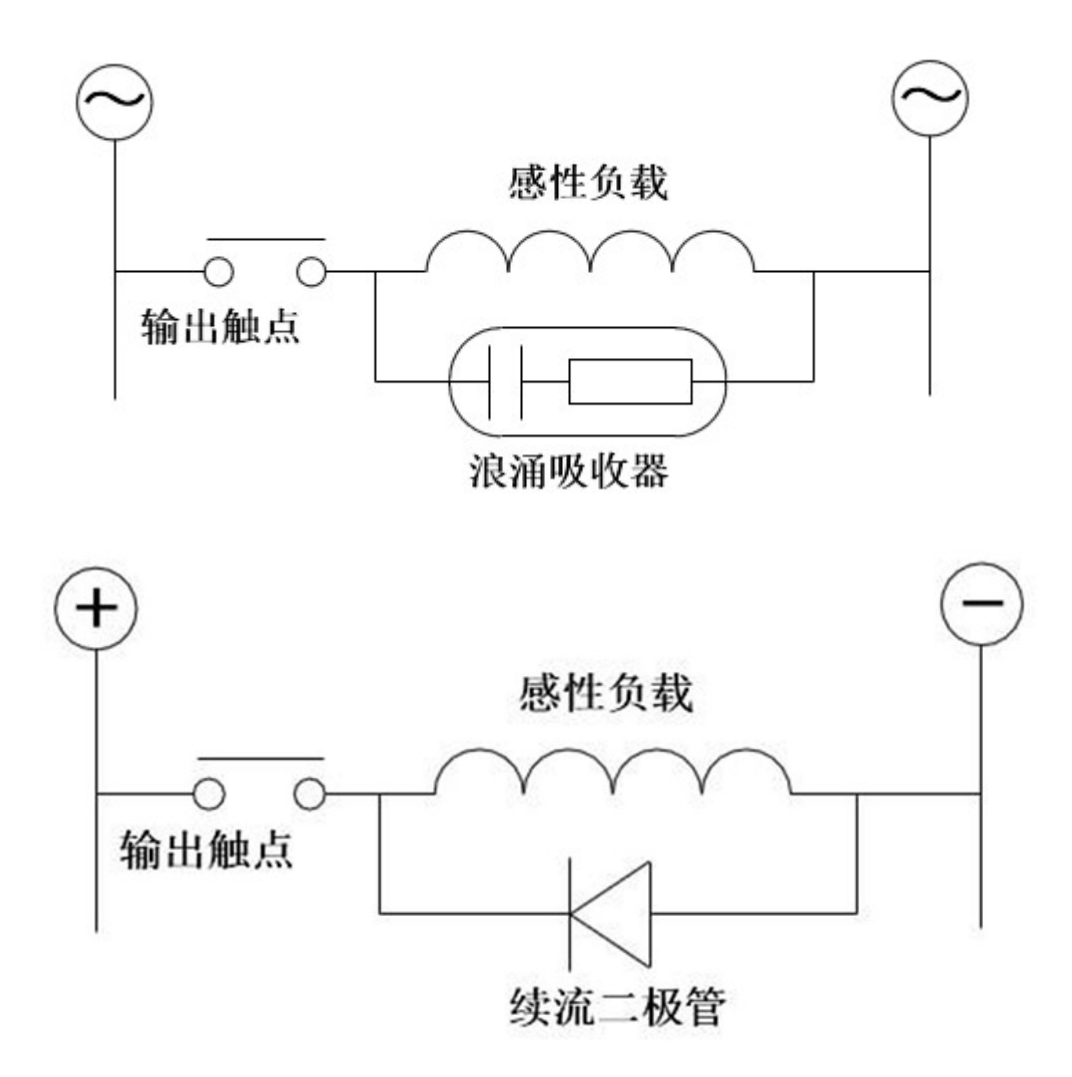

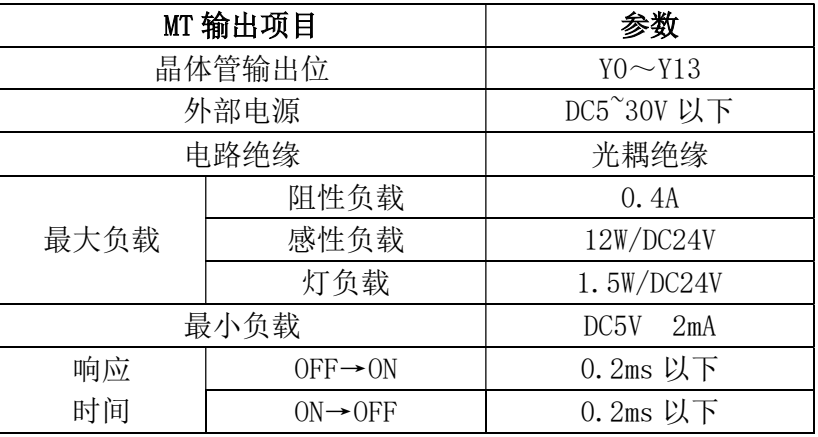

交流电感性负载并联浪涌吸收器,会减少噪声,延长输出继电器使用寿命。

第 13 页 共 18 页

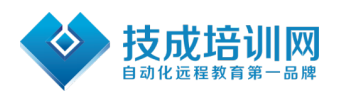

#### 晶体管输出规格及电路

#### 输出接线示例(晶体管)

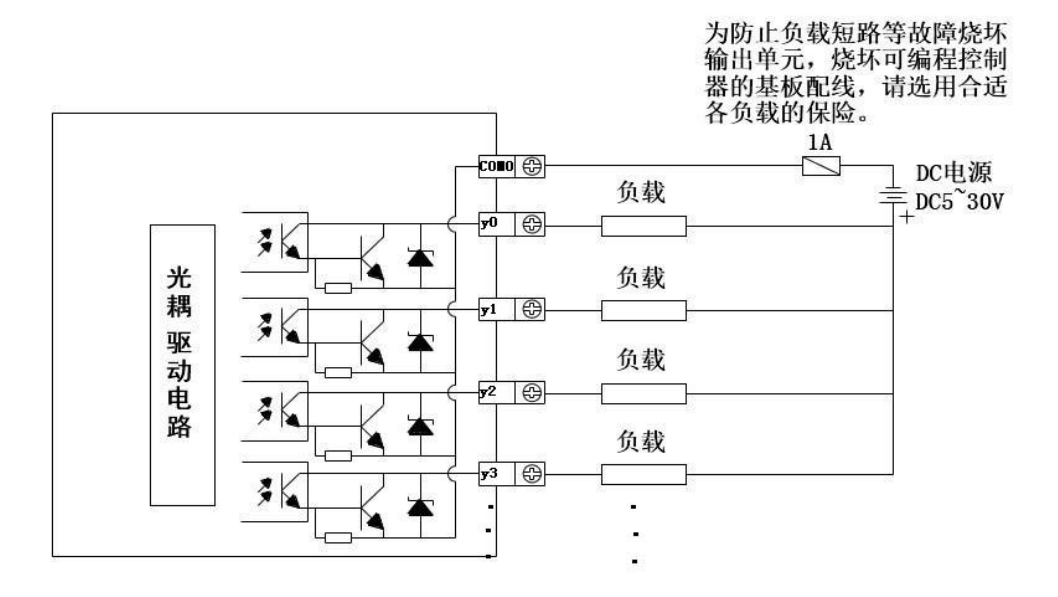

## 2.5. PLC 各部分名称

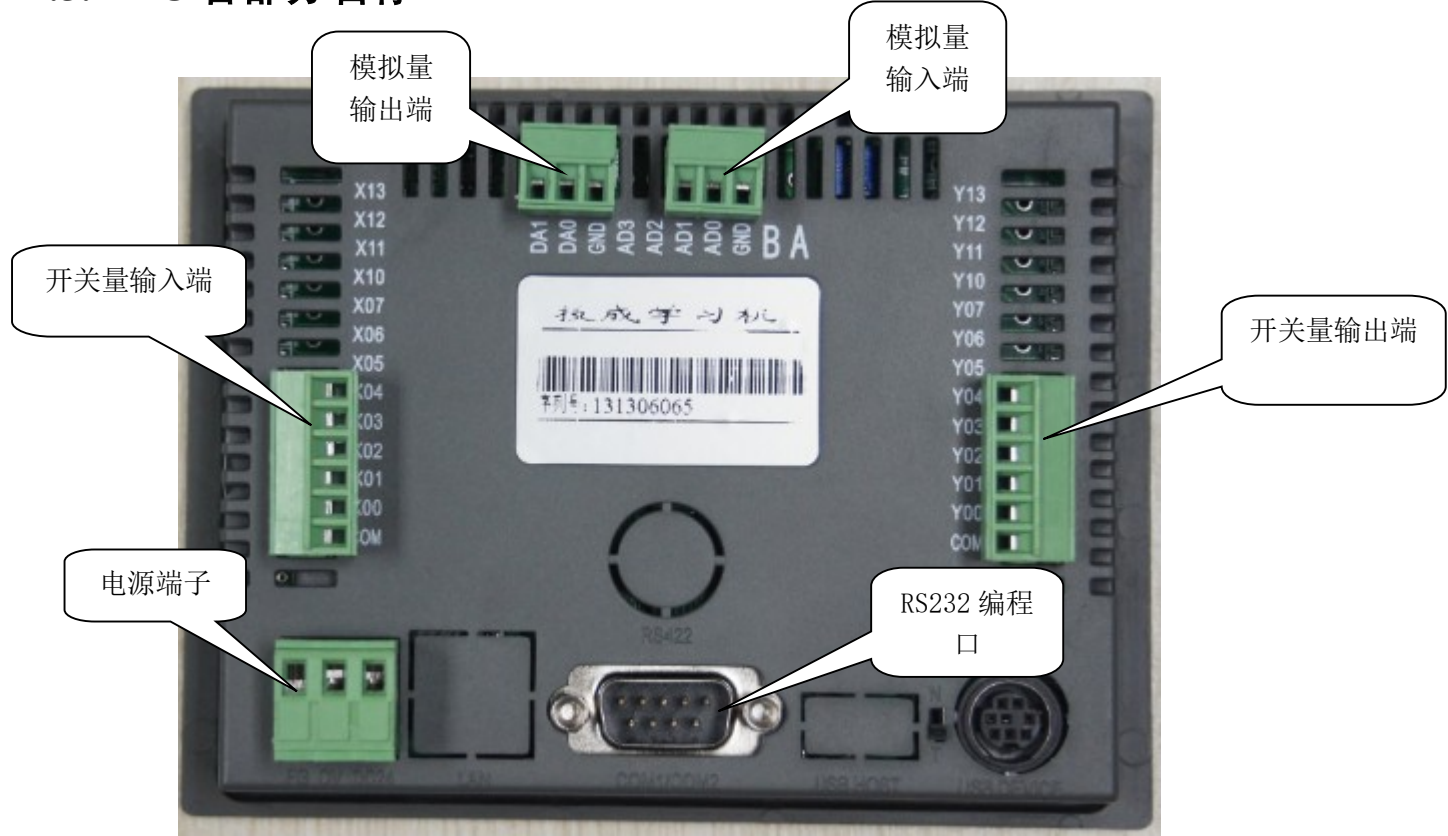

文本采用 RS232 编程线,PLC 采用 SC-11 编程线

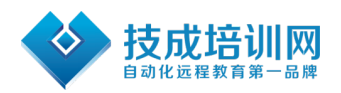

电源端子: +24V 和 0V,误接 AC220V 会损坏技成学习机。

AD0-AD1 为模拟量输入口,GND 为公共负极。

特别注意: 常规 Y0Y1Y6Y7 为 20K 高速脉冲输出, 如果需要发脉冲的话, 请将输出的 COM 和输入的 COM 连接从而接地,这样脉冲才能准确。

其他使用可以参见《三菱 FX1S 使用手册》,《三菱 FX 编程手册》

# 第3章 文本显示

## 3.1. 文本显示各部分名称

有 18 个按键都能被用户定义成特定功能。如 Bit 置位、Bit 复位、画面跳转、返回上级画面 等。如果未定义成特殊功能则只能执行基本功能。基本功能包括设定寄存器数值、系统画面 的进入、前页后页画面跳转。

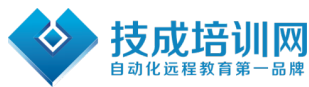

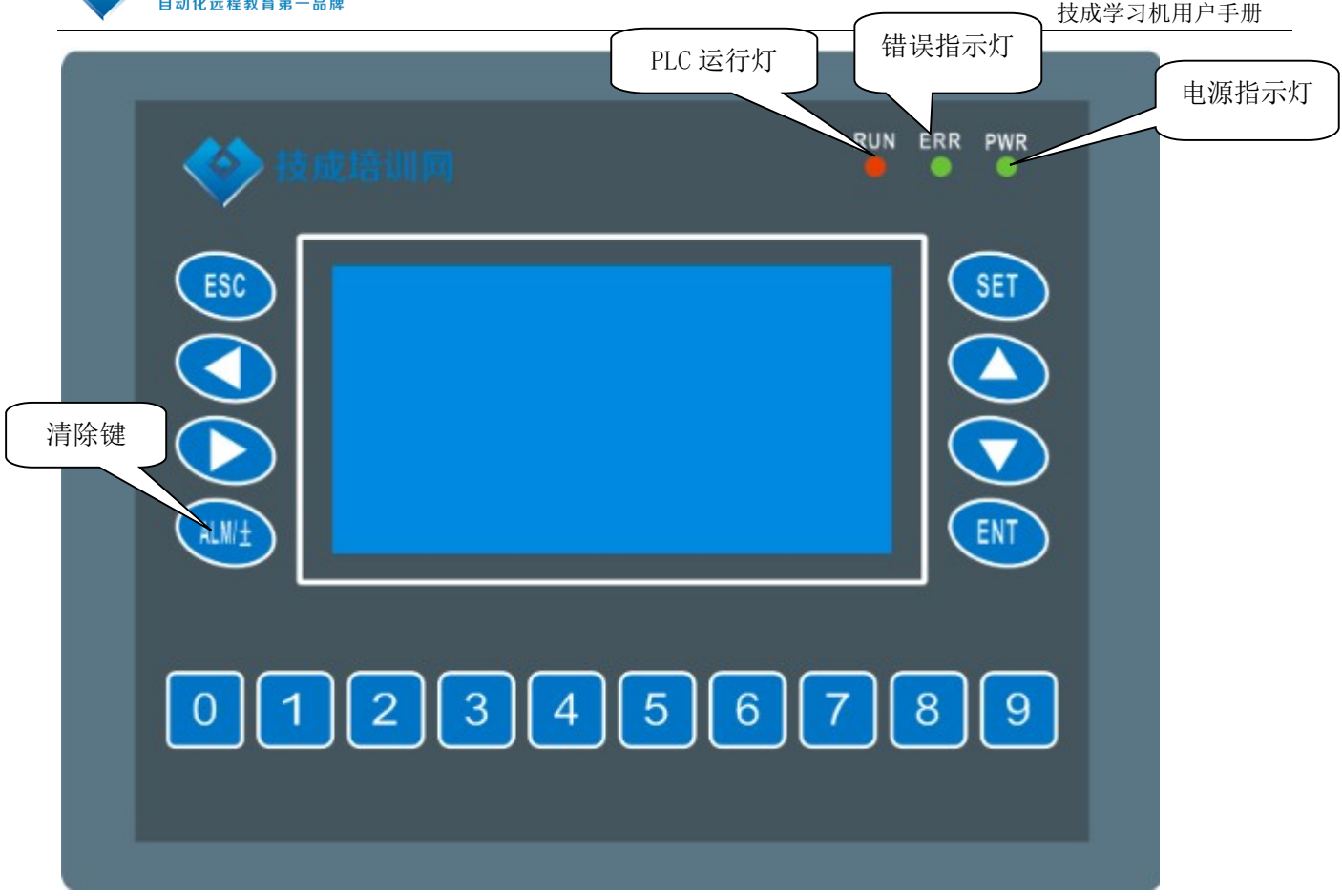

## 3.2. 技成学习机文本编辑软件

## 3.2.1、 基本概述

技成学习机文本软件是技成学习机专用的组态软件,运行于 WINDOWS 98/2000/xp 之下。 该软件使用方便,简洁易学,能直接输入中英文字符。

## 3.2.2、工程和画面

用户针对某项目制作的画面都保存在一个工程之中,工程的基本要素是画面。每一 幅画面完 成一些特定功能,通过设计可以实现不同画面之间自由跳转。由所有画面组成的集合,就是 设计人员开发完成的应用工程文件。

#### 3.2.3、 画面内容

打开工程后,用户就可以新建或打开画面。每幅画面都可以放置文字(中英文)、 指示灯、

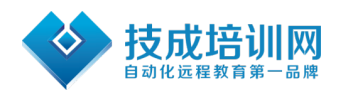

开关、数据显示设定窗、跳转键等元素。每幅画面之间可实现自由跳转,操作者可完成数据 监视、参数设定、开关控制、报警列表监视等操作。

## 3.2.4、 技成学习机文本软件的使用流程

技成学习机文本软件的基本使用流程如下:

安装软件→运行软件→创建打开工程→创建打开画面→编辑画面→保存画面→传送画面→运

行

#### 功能按键的基本功能如下表:

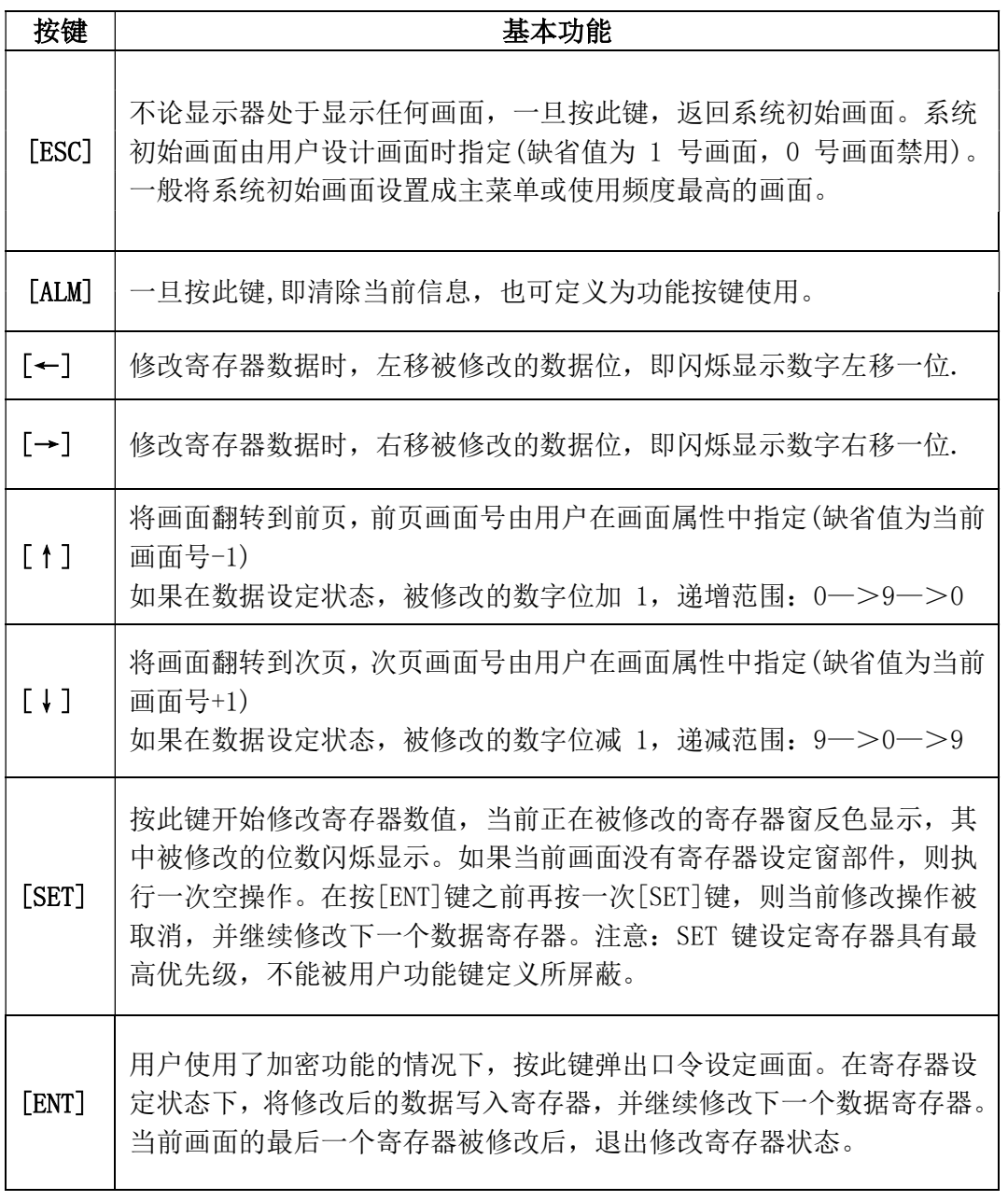

#### 第 17 页 共 18 页

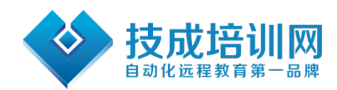

## 技成学习机保修条款说明

一、本产品自出售之日起因产品硬件问题学员不能正常使用可享受 7 天包退、15 天包换、一 年内保修服务。

二、本产品自出售之日起享受免费保修服务一年(未按技成学习机使用手册的要求使用或人 为损坏的除外)。

三、本产品自出售之日起一年后享受付费维修服务。

四、售后服务电话:400-111-4100

深圳市技成科技有限公司

网址:www.jcpeixun.com

电话:0755-61861888

售后服务电话:400-111-4100

传真:0755-86227458

地址:深圳市龙华新区和平路金銮时代大厦 506、504